## **Делаем простейший автомобиль в Blender Game Engine**

 На этом уроке мы разберѐм принцип создания простого автомобиля. При этом наш автомобиль будет обладать некоторыми свойствами реальной машины. У него будут тормоза и амортизаторы, хоть и невидимые. Кроме того он будет иметь массу и, соответственно, инерцию.

 Проведѐм некоторые подготовительные работы. Для начала в новом проекте создадим плоскость типа Grid и поднимем немного некоторые вершины, для придания ландшафту некоторой рельефности:

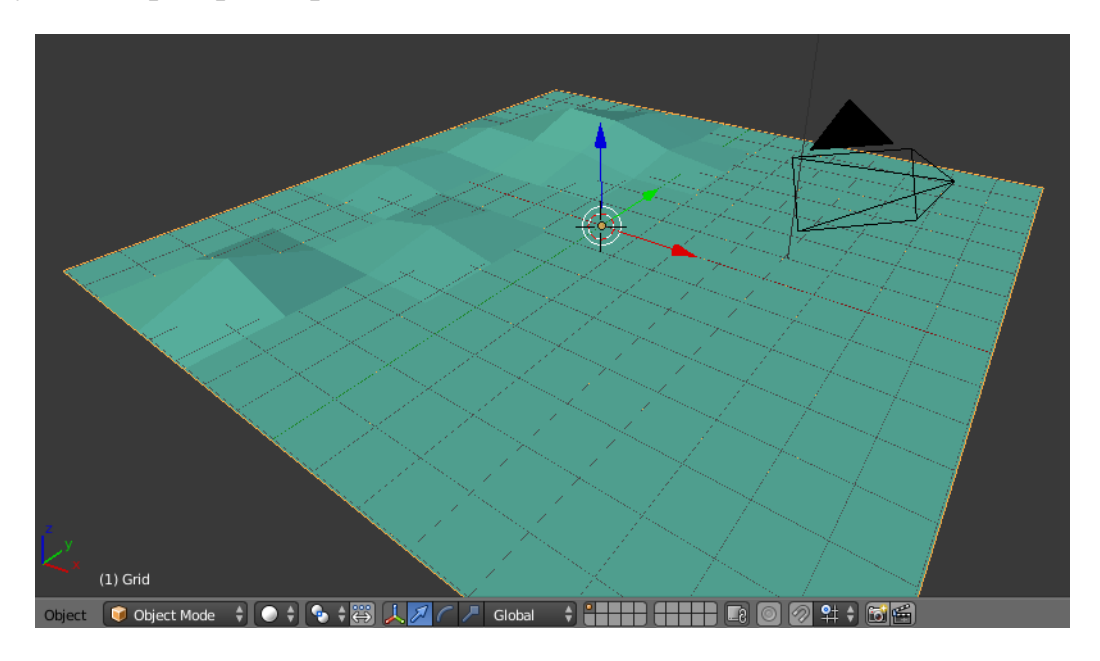

Теперь нам нужен корпус. Им будет обычный куб, растянутый до необходимых размеров(центр масс должен быть в центре). А колѐсами послужат цилиндры, немного сжатые и повѐрнутые на 90 градусов. Всѐ это необходимо немного приподнять над плоскостью. Колѐса должны висеть над «землѐй» на некотором расстоянии:

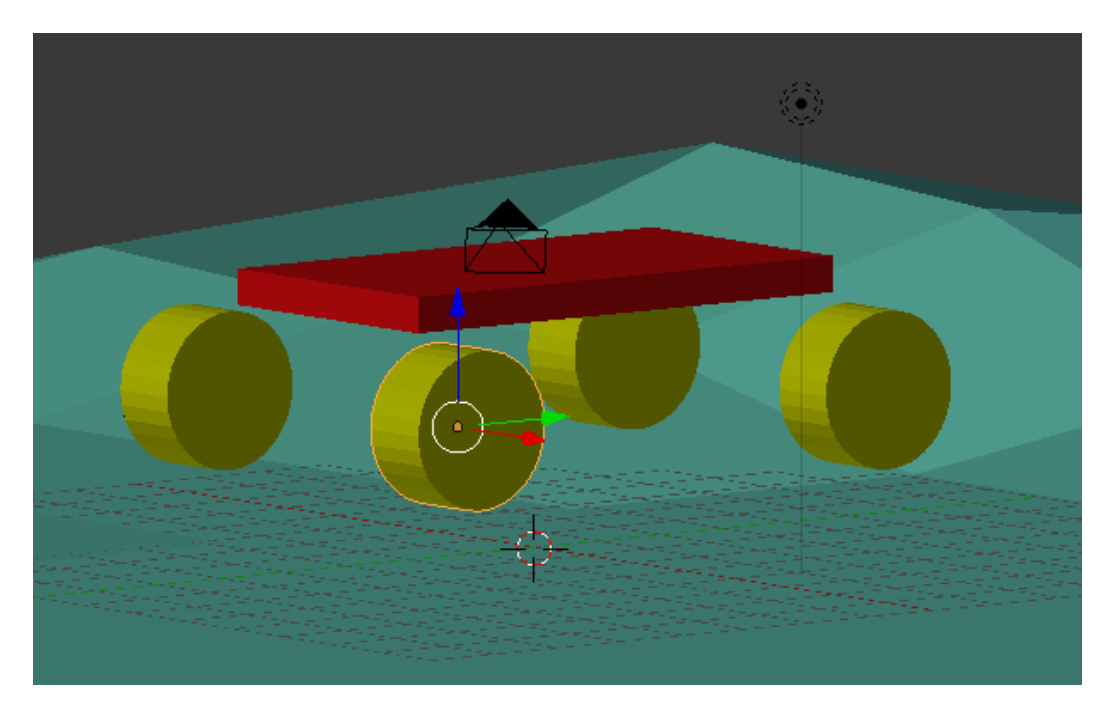

## **Важно! Выделить каждое колесо и применить Object->Apply->Rotation & Scale, иначе после применения скрипта колёса могут «разъехаться в разные стороны»!**

Ещѐ одним важным моментом является переименование колѐс. От этого будет зависеть правильность работы скриптов, которые необходимо написать. Напомню, что мы с вами уже не боимся скриптов. Кроме того, важные части скриптов мы разберѐм по возможности подробно.

И так, поворачиваем наш автомобиль (View  $\rightarrow$  Top), выделяем левое нижнее колесо и даём ему имя RD. Правое нижнее назовём RP. Левое верхнее – FD. Правое верхнее переименуем в FP.

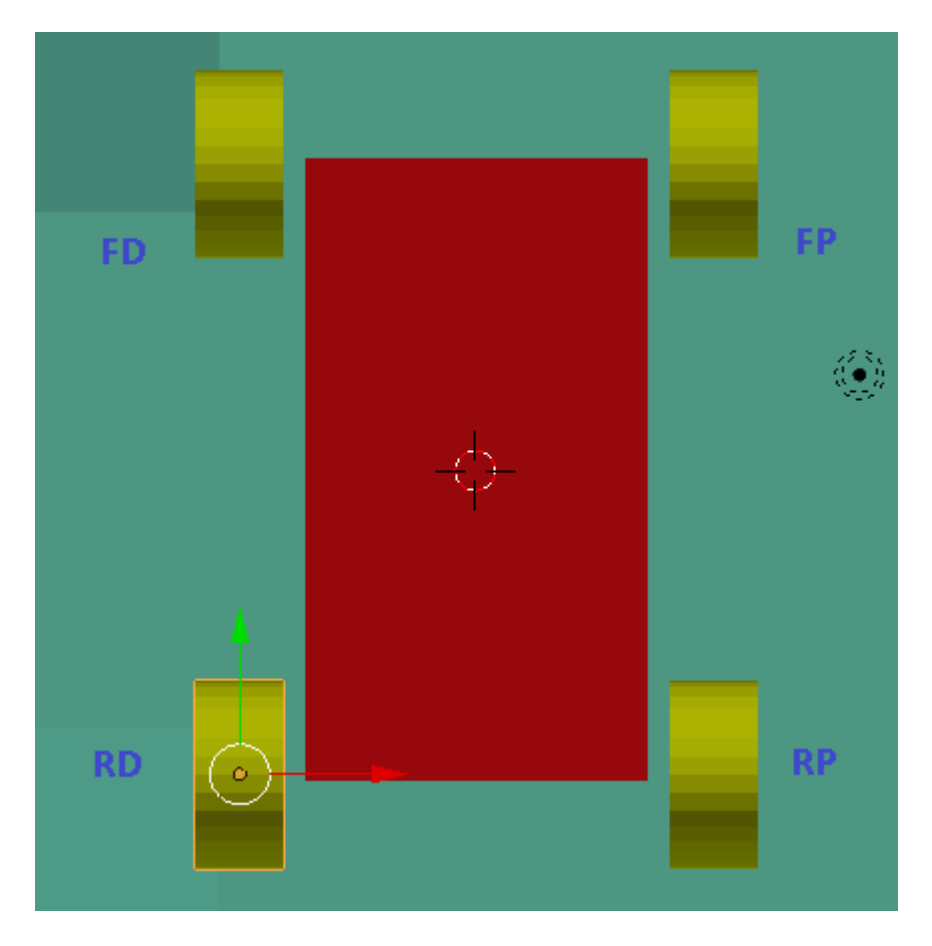

Не забываем перейти в режим создания игры:

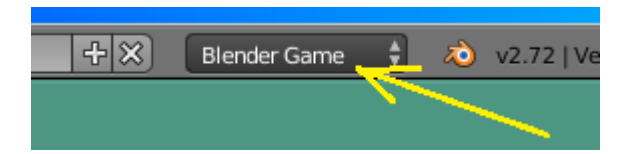

Теперь переходим в игровую логику (Game Logic). Сразу выделим корпус автомобиля и переименуем его в Car. В правой части создаём новый скрипт  $(+New)$  и называем его CarSetup\_Standart. Напомню, что в действительности все объекты и скрипты вы можете называть по своему. Но для начала сделайте так, как у меня, чтобы избежать путаницы. Теперь, при выделенном корпусе машины, создаѐм сенсор Always и контролѐр Python (соединив их между собой). Контролѐру назначаем скрипт CarSetup\_Standart и пишем скрипт:

#import bge import bge

```
# get current scene
scene = bge.logic.getCurrentScene()
```
# get object list  $objList = scene.objects$ 

# get vehicle named Car  $car = objList['Car']$ 

```
# get obj1 physics ID
car\_ID = car.getPhysicsId()
```

```
# there isn't any obj 2
obj2_ID = 0
```

```
# want to use a vehicle constraint
constraintType = 11
```

```
# create a vehicle constraint
vehicle_Constraint = bge.constraints.createConstraint( car_ID, obj2_ID, constraintType)
```
# get the constraint ID constraint\_ID = vehicle\_Constraint.constraint\_id

```
# create the vehicle
vehicle = bge.constraints.getVehicleConstraint(constraint_ID)
```
# save vehicle constraint as an object variable car["Vehicle"] = vehicle

# use the object names to get the tires # my tires are named TireFD, TireFP, TireRD, TireRP tire  $FD = objList['FD'']$ tire\_ $FP = objList['FP"]$ tire  $RD = obiList['RD'']$ tire\_ $RP = objList["RP"]$ 

# Front driver tire position from car object center tirePos  $FD = [-1.26, 1.89, 0.0]$ 

# Front passenger tire position from car object center tirePos\_FP = [ 1.26, 1.89, 0.0]

# Rear driver tire position from car object center tirePos\_RD =  $[-1.26, -1.89, 0.0]$ 

# Rear passenger tire position from car object center tirePos\_RP =  $[1.26, -1.89, 0.0]$ 

# suspension angle from car object center # using -z axis suspension\_Angle =  $[0.0, 0.0, -1.0]$ 

# tire axis attached to car axle # using -x axis of tire object tireAxis =  $[-1.0, 0.0, 0.0]$ 

- # set suspension height suspensionHeight $FD = 0.2$  $suspensionHeight\_FP = 0.2$  $suspensionHeight\_RD = 0.2$  $suspensionHeight\_RP = 0.2$
- # set tire radius tireRadius  $FD = 0.63$ tireRadius $FP = 0.63$ tireRadius $RD = 0.63$ tireRadius $RP = 0.63$

# tire has steering? tireSteer  $FD = True$ tireSteer  $FP = True$ tireSteer  $RD$  = False tireSteer\_RP = False

# Add front driver tire

vehicle.addWheel( tire\_FD, tirePos\_FD, suspension\_Angle, tireAxis, suspensionHeight\_FD, tireRadius\_FD, tireSteer\_FD )

# Add front passenger tire vehicle.addWheel( tire\_FP, tirePos\_FP, suspension\_Angle, tireAxis, suspensionHeight\_FP, tireRadius\_FP, tireSteer\_FP )

# Add rear driver tire vehicle.addWheel( tire\_RD, tirePos\_RD, suspension\_Angle, tireAxis, suspensionHeight\_RD, tireRadius\_RD, tireSteer\_RD )

# Add rear passenger tire vehicle.addWheel( tire\_RP, tirePos\_RP, suspension\_Angle, tireAxis, suspensionHeight\_RP, tireRadius\_RP, tireSteer\_RP )

################################################ Suspension ### Tire friction

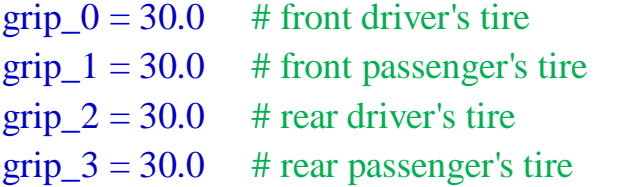

vehicle.setTyreFriction(grip\_0, 0) # front driver's tire vehicle.setTyreFriction(grip\_1, 1) # front passenger's tire vehicle.setTyreFriction(grip\_2, 2) # rear driver's tire vehicle.setTyreFriction(grip\_3, 3)  $#$  rear passenger's tire

### Suspension compression

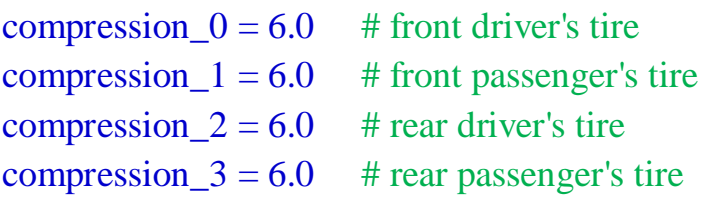

vehicle.setSuspensionCompression(compression  $(0, 0)$  # front driver's tire vehicle.setSuspensionCompression(compression\_1, 1) # front passenger's tire vehicle.setSuspensionCompression(compression\_2, 2) # rear driver's tire vehicle.setSuspensionCompression(compression\_3, 3) # rear passenger's tire

# set suspension damping

damp  $0 = 5.0$  # front driver's tire

damp  $1 = 5.0$  # front passenger's tire damp  $2 = 5.0$  # rear driver's tire damp  $3 = 5.0$  # rear passenger's tire

vehicle.setSuspensionDamping(damp\_0, 0) # front driver's tire vehicle.setSuspensionDamping(damp\_1, 1) # front passenger's tire vehicle.setSuspensionDamping(damp  $2$ , 2) # rear driver's tire vehicle.setSuspensionDamping(damp\_3, 3) # rear passenger's tire

## set suspension stiffness

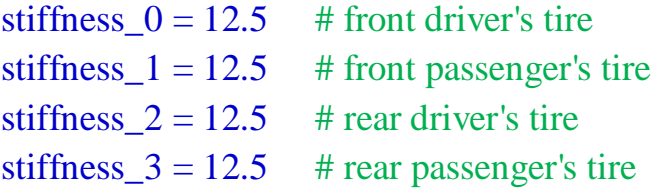

vehicle.setSuspensionStiffness(stiffness\_0, 0) # front driver's tire vehicle.setSuspensionStiffness(stiffness\_1, 1) # front passenger's tire vehicle.setSuspensionStiffness(stiffness\_2, 2) # rear driver's tire vehicle.setSuspensionStiffness(stiffness\_3, 3) # rear passenger's tire

### set roll influence

roll  $0 = 0.15$  # front driver's tire roll  $1 = 0.15$  # front passenger's tire roll  $2 = 0.15$  # rear driver's tire roll\_ $3 = 0.15$  # rear passenger's tire

vehicle.setRollInfluence( $roll_0$ , 0) # front driver's tire vehicle.setRollInfluence( $roll_1$ , 1) # front passenger's tire vehicle.setRollInfluence( $roll_2$ , 2) # rear driver's tire vehicle.setRollInfluence( roll  $3, 3$ ) # rear passenger's tire

На первый взгляд скрипт кажется гигантским  $\odot$  Поверьте, это не самый большой скрипт. Тем более, что буквально все элементы в нѐм важны. Это стандартный скрипт из официального примера Blender для автомобиля. Ниже мы разберѐм подробнее самые необходимые нам строки. Например строки

# get vehicle named Car  $car = objList['Car']$ 

предлагают нам вставить имя корпуса автомобиля в кавычках. Следующие строки, важные для нас

# use the object names to get the tires # my tires are named TireFD, TireFP, TireRD, TireRP tire  $FD = objList['FD'']$  $tire$   $FP = objList['FP"]$ tire  $RD = objList['RD'']$ tire\_ $RP = objList['RP"]$ 

Здесь необходимо в кавычках вставить имена наших колѐс и т.д.

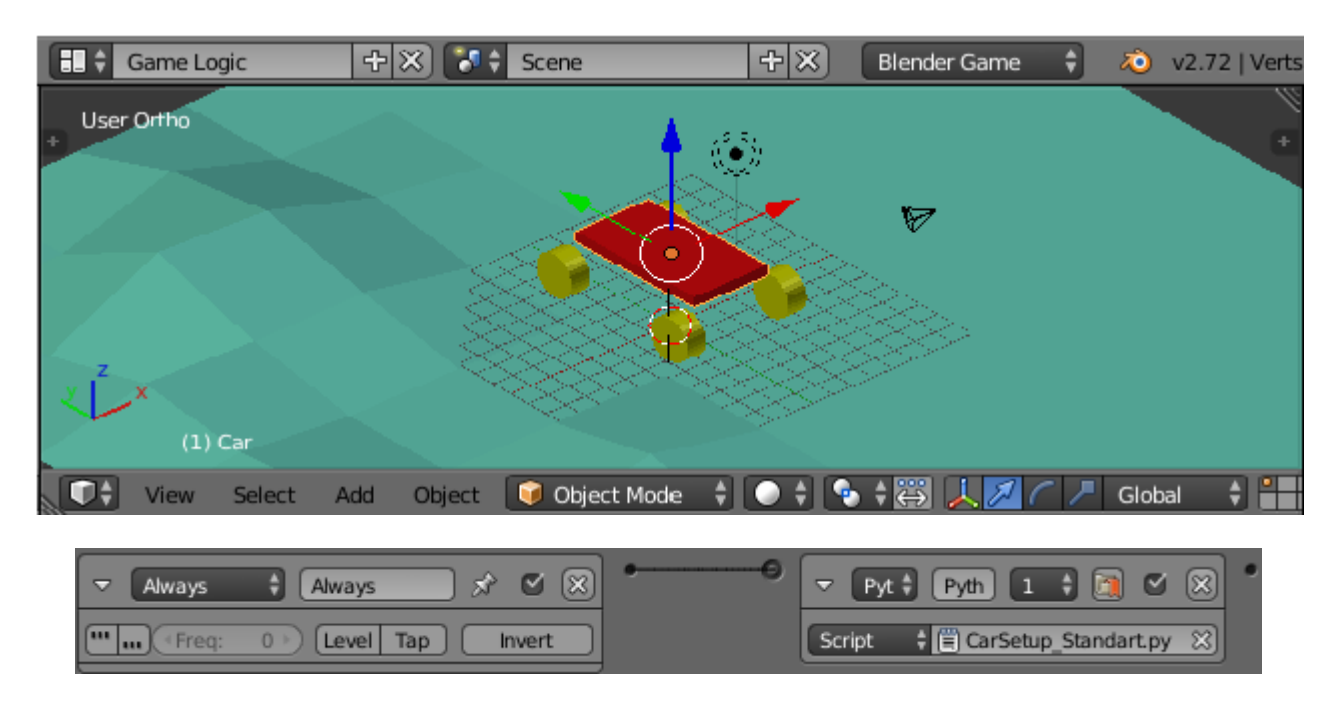

Если теперь (установив курсор в 3D окне) нажать лат.клавишу «Р», то машина должна приземлиться на колѐса. Но… увы, ничего не происходит. И всѐ лишь потому, что мы нашим физическим объектам не выставили свойства физики. Достаточно сделать корпус машины Rigid Body и придать ему массу, как всѐ станет на свои места и машина приземлится на землю:

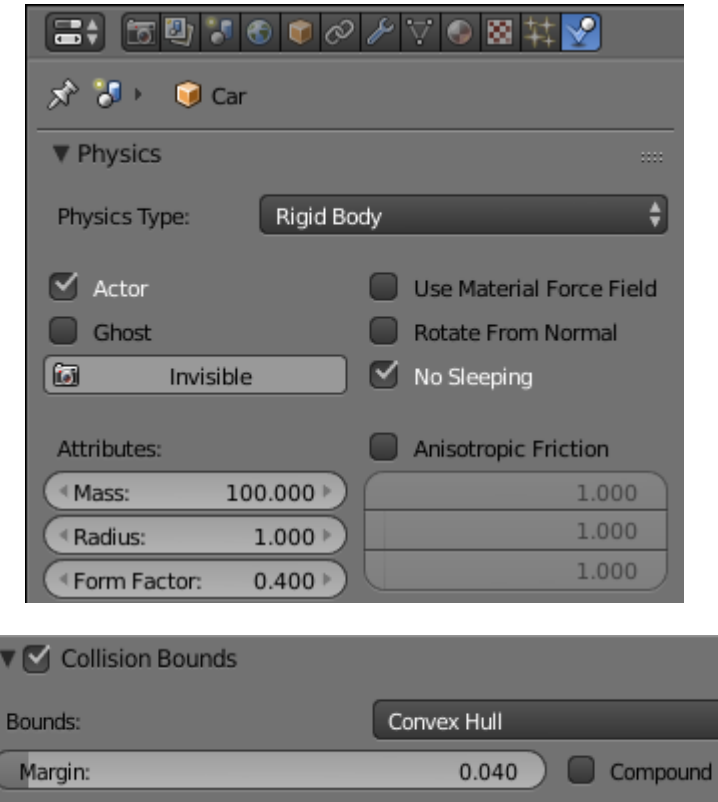

Колёсам же можно поставить тип физики No Collision. Ибо они являются лишь оболочкой «физических» колѐс. Именно по этой причине их можно сделать любой формы: хоть квадратными, хоть овальными.

 Что же у нас получилось? Колѐса встали совсем не так, как мы ожидали. Всѐ дело в настройках скрипта.

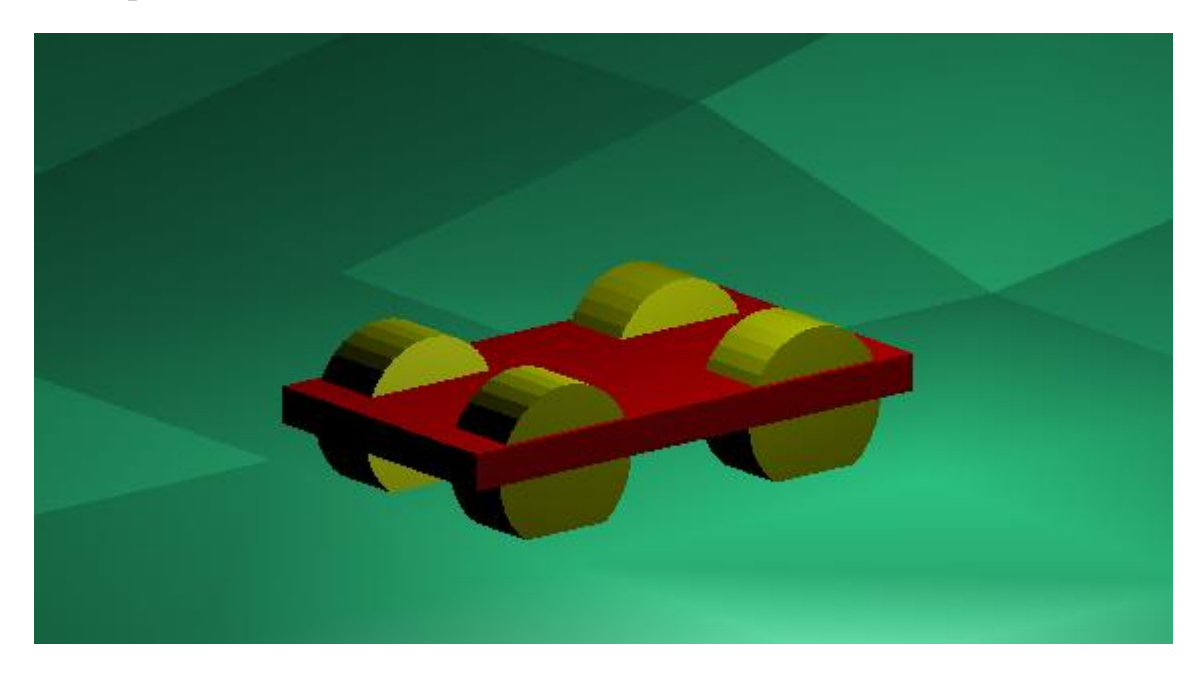

За позицию колѐс в пространстве отвечает вот эта часть скрипта:

# Front driver tire position from car object center tirePos\_FD =  $[-1.26, 1.89, 0.0]$ 

# Front passenger tire position from car object center tirePos  $FP = [ 1.26, 1.89, 0.0]$ 

# Rear driver tire position from car object center tirePos  $RD = [-1.26, -1.89, 0.0]$ 

# Rear passenger tire position from car object center tirePos\_RP = [ 1.26, -1.89, 0.0]

Это позиции колѐс относительно центра корпуса автомобиля. Конечно, вы можете затратить массу времени и подставлять значения «методом тыка». Но гораздо легче посмотреть на позицию колеса вот здесь и скопировать значения первых трѐх цифр каждой координаты:

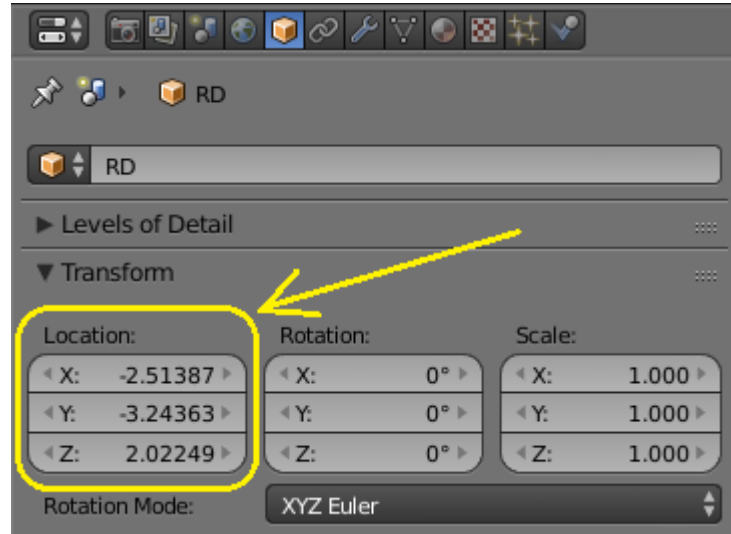

Теперь наши координаты выглядят так: # Front driver tire position from car object center tirePos\_FD =  $[-2.51, 3.24, 0.0]$ 

# Front passenger tire position from car object center tirePos\_FP =  $[2.51, 3.24, 0.0]$ 

# Rear driver tire position from car object center tirePos\_RD =  $[-2.51, -3.24, 0.0]$ 

# Rear passenger tire position from car object center tirePos\_RP =  $[2.51, -3.24, 0.0]$ 

Координату Z мы пока оставим без изменений. Вот теперь должно получится правильно:

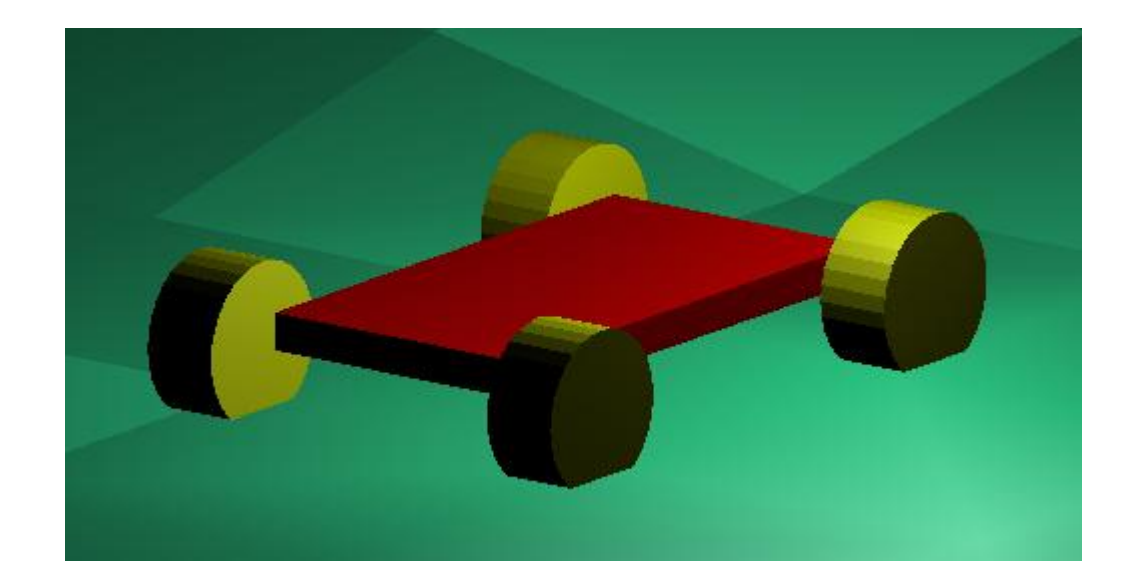

И нам осталось лишь выровнять «физические» колѐса с их оболочкой. Тогда они перестанут проваливаться в «грунт». Вот эти заветные строчки:

# set tire radius tireRadius  $FD = 0.63$ tireRadius $_F$ P = 0.63 tireRadius $RD = 0.63$ tireRadius $_RP = 0.63$ 

Диаметр наших колѐс-цилиндров равен 1(единице). Даваѐте подставим значение 1 вместо 0.63. Вот теперь машина приземляется как положено

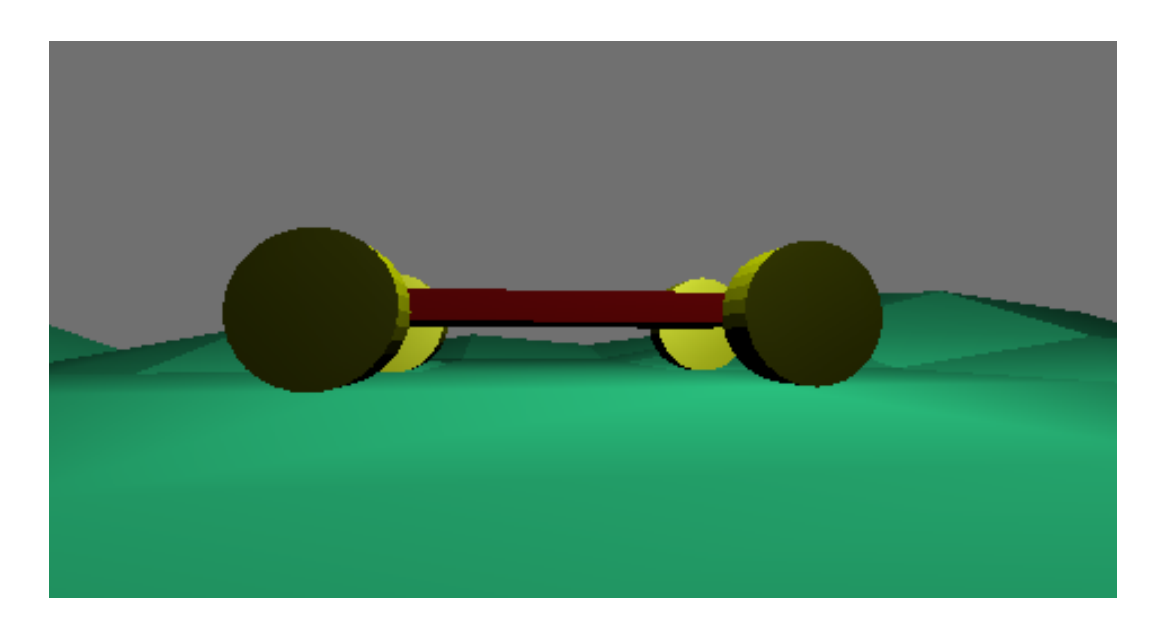

Теперь займѐмся управлением. Нам необходимо управлять автомобилем с клавиатуры. Корпус авто должен быть выделен. Пишем новый скрипт с названием Powertrain\_Standart:

#import bge import bge

```
# get current scene
scene = bge.logic.getCurrentScene()
```

```
# get the current controller
controller = bge.logic.getCurrentController()
```

```
################ get sensors
```

```
brake = controller.sensors["Brake"] # sensor named "Brake"
emergency = controller.sensors["EBrake"] # sensor named "EBrake"
gas = controller.sensors['Gas'] # sensor named "Gas"
reverse = controller.sensors["Reverse"] # sensor named "Reverse"
steerLeft = controller.sensors["Left"] # sensor named "Left"
steerRight = controller.sensors["Right"] # sensor named "Right"
```

```
################ get the car
```
# get object list  $objList = scene.objects$ 

# get vehicle named Car  $car = objList['Car'']$ 

# get the saved vehicle ID  $v$ ehicle = car $['V$ ehicle $']$ 

### Brakes brakeAmount  $= 40.0$  # front and back brakes ebrakeAmount =  $100.0$  # back brakes only

# emergency brakes if emergency.positive == True:

> front  $Brake = 0.0$ back  $Brake = ebrakeAmount$  $brakes = True$

```
elif brake.positive == True and reverse.positive == False:
```

```
front Brake = brakeAmountback Brake = brakeAmount
brakes = True
```

```
# no brakes
else:
```
front\_Brake  $= 0.0$ back Brake  $= 0.0$  $brakes = False$ 

# brakes

vehicle.applyBraking( front\_Brake, 0) vehicle.applyBraking( front\_Brake, 1) vehicle.applyBraking( back\_Brake, 2) vehicle.applyBraking( back\_Brake, 3)

################## gas and reverse

# set power amounts  $reversePower = 100.0$  $gasPower = 400.0$ 

# brakes if brakes  $==$  True:

 $power = 0.0$ 

# reverse  $elif reverse-positive == True:$ 

power = reversePower

# gas pedal elif gas.positive == True:

power = -gasPower

# no gas and no reverse

else:

 $power = 0.0$ 

# apply power vehicle.applyEngineForce( power, 0) vehicle.applyEngineForce( power, 1) vehicle.applyEngineForce( power, 2) vehicle.applyEngineForce( power, 3)

############# Steering

# set turn amount  $turn = 0.3$ 

# get steering sensors

# turn left if steerLeft.positive == True:

 $turn = turn$ 

# turn right elif steerRight.positive == True:

 $turn = -turn$ 

# go straight else: turn  $= 0.0$ 

# steer with front tires only vehicle.setSteeringValue(turn,0) vehicle.setSteeringValue(turn,1)

В логике создаѐм 6 (шесть) сенсоров клавиатуры и один контролѐр Python. Имена сенсоров прописаны в начале скрипта. Поэтому очень важно их точно повторить:

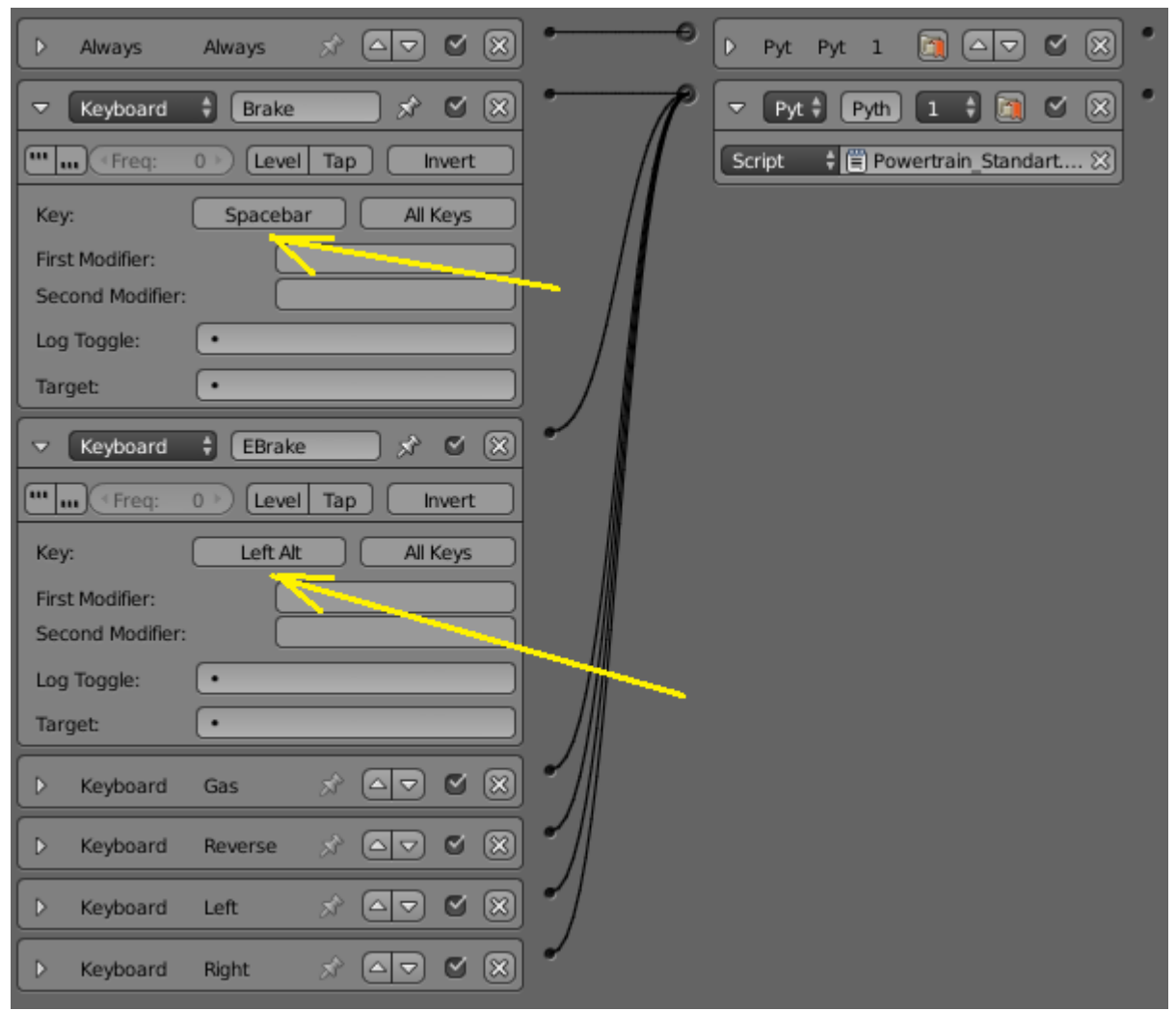

Для тормозов (Brake и EBrake) назначим клавишу пробела и левый Alt. Для газа (движения вперѐд) – стрелку вверх. Для движения назад – стрелку вниз. Для движения влево и вправо – стрелки влево и вправо.

Контролѐру Python назначаем наш новый скрипт и соединяем все шесть сенсоров с контролѐром.

Что важного в скрипте управления? Например, можно настроить силу тормозов:

```
### Brakes
brakeAmount = 40.0 # front and back brakes
ebrakeAmount = 100.0 # back brakes only
```
Там же можно настроить, какие колѐса будут тормозить (передние или задние) и при каких условиях. Ещѐ можно настроить мощность импульса двигателя при движении вперѐд или назад:

```
# set power amounts
reversePower = 100.0gasPower = 400.0
```
Угол поворота колѐс тоже легко изменить: # set turn amount  $turn = 0.3$ 

Короче говоря, все настройки в ваших руках! Достаточно приложить немного фантазии и смекалки и ваш автомобиль будет двигаться как вам угодно!

Запускаем лат.клавишей «Р» и радуемся!

Урок составил Niburiec для сайта <http://blender-game.ucoz.ru/>17.04.2015.